# **U-Boot**

Mtk uboot: <https://github.com/mtk-openwrt/u-boot>

Mtk atf: <https://github.com/mtk-openwrt/arm-trusted-firmware>

My uboot:<https://github.com/frank-w/u-boot/tree/2022-10-r3>

# **building**

Uboot needs to build into atf bl33.

- <https://github.com/frank-w/u-boot/tree/2022-10-r3>
- <https://github.com/frank-w/u-boot/tree/r3-atf>

So basicly do these in both branches (first uboot then atf)

```
./build.sh importconfig
./build.sh
```
Then flash build/mt7986/release/ bl2.img to bl2-partition and fip.bin to fip-partition

```
sudo dd if=build/mt7986/release/bl2.img of=/dev/sdb1
sudo dd if=build/mt7986/release/fip.bin of=/dev/sdb4
```
ATF branch contains gpt file (gpt\_sdmmc\_100m6g.img) for flashing first and script to create basic image with bootchain

./build.sh createimg

# **booting kernel**

```
setenv kaddr 0x46000000
ls mmc 0:5
fatload mmc 0:5 ${kaddr} bpi-r3-5.19.0-rc1-r3.itb
#setenv bootargs "earlycon=uart8250,mmio32,0x11002000 console=ttyS0"
bootm ${kaddr}
```
board seems to hang in 5.19-rc1 when console=ttyS0 is passed

with my environment it is easy to boot kernel from usb

```
BPI-R3> usb start
BPI-R3> setenv device usb #was mmc before
BPI-R3> setenv partition 0:1 #was 0:5 before for mmc
BPI-R3> setenv fit bpi-r3-sfp.itb #change filename if needed
```
FW-WEB Wiki - https://fw-web.de/dokuwiki/

BPI-R3> run newboot #will load bpi-r3.itb

load fip with alternate dtb (like from my current 5.19-r3 branch, second config contains emmc dtb)

BPI-R3> fatload usb 0:1 \$loadaddr bpi-r3.itb 17032308 bytes read in 1427 ms (11.4 MiB/s) BPI-R3> bootm \${loadaddr}#conf-2

load external initrd (run before "run newboot"):

```
BPI-R3> setenv rdaddr 0x48000000
BPI-R3> setenv root "/dev/ram0 rw"
BPI-R3> setenv bootopts "debug=7 initrd=${rdaddr},20M"
BPI-R3> fatload usb 0:1 ${rdaddr} rootfs.cpio.zst
```
latest uboot with usb, initrd and bootconf

```
BPI-R3> run useusb
BPI-R3> setenv initrd rootfs.cpio.zst
BPI-R3> setenv fit bpi-r3-sfp-no-rd.itb
BPI-R3> setenv bootconf "#conf-2" #
BPI-R3> run newboot
```

```
#using spi dt-overlay
BPI-R3> setenv bootconf "#conf-sd-nor" #conf-sd-nor=sd base dts + nor dt
overlay
```
setenv buildargs 'setenv bootargs "board=\${board} earlycon=uart8250,mmio32,0x11002000 \${bootopts} root=\${root}"'

#### **bootmedium selection**

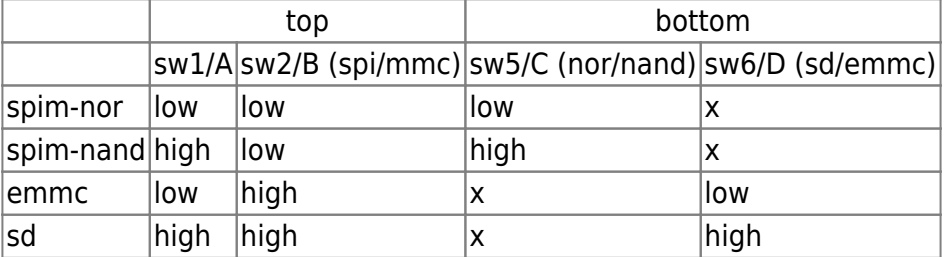

To access emmc you need to go over spi-nand/nor:

<span id="page-1-0"></span>Bootup with sdcard (put spi-nand bl2 + fip with emmc-and usb-support as files on card) and flash them like described [here](#page-1-0) then boot from spi (sw2 to boot from spi-nand + change sw6 to have access to emmc) and then [flash emmc.](#page-3-0) Finally change sw2 back to boot from emmc and sw1 has to be changed too.

### **nand flash**

```
BPI-R3> ls mmc 0:5
  17019020 bpi-r3.itb
   579401 fip nand.bin
    217712 bl2_nand.img
3 file(s), 0 dir(s)
BPI-R3> mtd list
List of MTD devices:
* spi-nand0
   - device: spi_nand@1
   - parent: spi@1100a000
   - driver: spi_nand
  - path: /spi@1100a000/spi nand@1
   - type: NAND flash
   - block size: 0x20000 bytes
   - min I/O: 0x800 bytes
   - OOB size: 64 bytes
   - OOB available: 24 bytes
   - 0x000000000000-0x000008000000 : "spi-nand0"
* nmbm0
   - type: Unknown
   - block size: 0x20000 bytes
   - min I/O: 0x800 bytes
   - OOB size: 64 bytes
   - OOB available: 24 bytes
   - 0x000000000000-0x000007800000 : "nmbm0"
           - 0x000000000000-0x000000100000 : "bl2"
           - 0x000000100000-0x000000180000 : "u-boot-env"
           - 0x000000180000-0x000000380000 : "factory"
           - 0x000000380000-0x000000580000 : "fip"
           - 0x000000580000-0x000004580000 : "ubi"
BPI-R3> printenv loadaddr
loadaddr=0x46000000
BPI-R3> mtd erase spi-nand0
Erasing 0x00000000 ... 0x07ffffff (1024 eraseblock(s))
BPI-R3> fatload mmc 0:5 $loadaddr bl2_nand.img
217712 bytes read in 24 ms (8.7 MiB/s)
BPI-R3> mtd write spi-nand0 $loadaddr 0x0 0x100000
Writing 1048576 byte(s) (512 page(s)) at offset 0x00000000
BPI-R3> fatload mmc 0:5 $loadaddr fip nand.bin
579401 bytes read in 60 ms (9.2 MiB/s)
BPI-R3> mtd write spi-nand0 $loadaddr 0x380000 0x200000
Writing 2097152 byte(s) (1024 page(s)) at offset 0x00380000
```
#### **usb**

```
BPI-R3> usb start
starting USB...
Bus xhci@11200000: xhci-mtk xhci@11200000: hcd: 0x0000000011200000, ippc:
0x0000
xhci-mtk xhci@11200000: ports disabled mask: u3p-0x0, u2p-0x0
xhci-mtk xhci@11200000: u2p:2, u3p:1
Register 300010f NbrPorts 3
Starting the controller
USB XHCI 1.10
scanning bus xhci@11200000 for devices... 3 USB Device(s) found
       scanning usb for storage devices... 1 Storage Device(s) found
BPI-R3> ls usb 0:1
             efi/
   1023582 ramdisk.img
  1365903 initrd.img
  2956137 install.img
 456908800 system.sfs
  4767728 kernel
5 file(s), 1 dir(s)
BPI-R3>
```
from testing usb-sockets near gpio-header (connected to an usb2-hub):

```
BPI-R3> usb tree
USB device tree:
   1 Hub (5 Gb/s, 0mA)
     U-Boot XHCI Host Controller
\blacksquare +-2 Hub (480 Mb/s, 100mA)
     | USB 2.0 Hub
|| || || ||
     +-3 Mass Storage (480 Mb/s, 200mA)
          USB Flash Disk 906B030002F4
```
#### <span id="page-3-0"></span>**writing emmc**

get emmc/gpt information:

```
BPI-R3> mmc info
Device: mmc@11230000
Manufacturer ID: 11
OEM: 0
Name: 008GB0
```
Bus Speed: 52000000 Mode: MMC High Speed (52MHz) Rd Block Len: 512 MMC version 5.1 High Capacity: Yes Capacity: 7.3 GiB Bus Width: 8-bit Erase Group Size: 512 KiB HC WP Group Size: 4 MiB User Capacity: 7.3 GiB WRREL Boot Capacity: 4 MiB ENH RPMB Capacity: 4 MiB ENH Boot area 0 is not write protected Boot area 1 is not write protected BPI-R3> gpt read mmc 0 Partition 1: Start 0MiB, size 0MiB Block size 512, name gpt Type U-Boot, bootable 0 UUID df7a38f6-9df4-11ec-a1e0-1c1b0d6d28f5 Partition 2: Start 4MiB, size 0MiB Block size 512, name u-boot-env Type U-Boot, bootable 0 UUID 19a4763a-6b19-4a4b-a0c4-8cc34f4c2ab9 Partition 3: Start 4MiB, size 2MiB Block size 512, name factory Type U-Boot, bootable 0 UUID 8142c1b2-1697-41d9-b1bf-a88d76c7213f Partition 4: Start 6MiB, size 2MiB Block size 512, name fip Type U-Boot, bootable 0 UUID 18de6587-4f17-4e08-a6c9-d9d3d424f4c5 Partition 5: Start 8MiB, size 32MiB Block size 512, name kernel Type U-Boot, bootable 0 UUID 971f7556-ef1a-44cd-8b28-0cf8100b9c7e Partition 6: Start 40MiB, size 256MiB Block size 512, name rootfs Type U-Boot, bootable 0

UUID 309a3e76-270b-41b2-b5d5-ed8154e7542b

#### success!

load gpt file and flash it

```
BPI-R3> usb start
starting USB...
Bus xhci@11200000: xhci-mtk xhci@11200000: hcd: 0x0000000011200000, ippc:
0x0000
xhci-mtk xhci@11200000: ports disabled mask: u3p-0x0, u2p-0x0
xhci-mtk xhci@11200000: u2p:2, u3p:1
Register 300010f NbrPorts 3
Starting the controller
USB XHCI 1.10
scanning bus xhci@11200000 for devices... 3 USB Device(s) found
       scanning usb for storage devices... 1 Storage Device(s) found
BPI-R3> ls usb 0:1
             efi/
   1365903 initrd.img
   2956137 install.img
   4767728 kernel
    606240 uboot_mtk_emmc_usb.bin
   217712 bl2 snand usb.img
   631937 fip snand usb.bin
   634345 fip emmc usb.bin
    601344 uboot_emmc_usb.bin
    17408 gpt emmc 100m6g.img
    200072 bl2_emmc_usb.img
  17032308 bpi-r3.itb
11 file(s), 1 dir(s)
BPI-R3> fatload usb 0:1 $loadaddr gpt_emmc_100m6g.img
17408 bytes read in 4 ms (4.2 MiB/s)
BPI-R3> mmc erase 0x0 0x400;mmc write ${loadaddr} 0x0 0x400
MMC erase: dev # 0, block # 0, count 1024 ... 1024 blocks erased: OK
MMC write: dev # 0, block # 0, count 1024 ... 1024 blocks written: OK
verify gpt is changed (kernel is now 100MiB - 32 before, rootfs 6144MiB - 256 before):
```

```
BPI-R3> gpt read mmc 0
Partition 1:
Start 0MiB, size 0MiB
Block size 512, name gpt
Type U-Boot, bootable 0
UUID 4a32da88-f334-11ec-94f0-112beaedcdcb
Partition 2:
```
Start 4MiB, size 0MiB Block size 512, name u-boot-env Type U-Boot, bootable 0 UUID 19a4763a-6b19-4a4b-a0c4-8cc34f4c2ab9 Partition 3: Start 4MiB, size 2MiB Block size 512, name factory Type U-Boot, bootable 0 UUID 8142c1b2-1697-41d9-b1bf-a88d76c7213f Partition 4: Start 6MiB, size 2MiB Block size 512, name fip Type U-Boot, bootable 0 UUID 18de6587-4f17-4e08-a6c9-d9d3d424f4c5 Partition 5: Start 8MiB, size 100MiB Block size 512, name kernel Type U-Boot, bootable 0 UUID 971f7556-ef1a-44cd-8b28-0cf8100b9c7e Partition 6: Start 108MiB, size 6144MiB Block size 512, name rootfs Type U-Boot, bootable 0 UUID 309a3e76-270b-41b2-b5d5-ed8154e7542b

```
success!
BPI-R3>
```
now flash bl2 to boot0 block and fip to fip partition

BPI-R3> mmc dev 0 switch to partitions #0, OK mmc0(part 0) is current device #switch to boot0 block BPI-R3> mmc partconf 0 1 1 1 BPI-R3> mmc erase 0x0 0x400 BPI-R3> fatload usb 0:1 \$loadaddr bl2\_emmc\_usb.img 200072 bytes read in 19 ms (10 MiB/s) BPI-R3> mmc write \${loadaddr} 0x0 0x400 MMC write: dev # 0, block # 0, count 1024 ... 1024 blocks written: OK #switch back to user-partition BPI-R3> mmc partconf 0 1 1 0 #fip partition starts at blockoffset 0x3400 (start-value from json 13312 in hex)

BPI-R3> mmc erase 0x3400 0x1000

MMC erase: dev # 0, block # 13312, count 4096 ... 4096 blocks erased: OK BPI-R3> fatload usb 0:1 \$loadaddr fip emmc usb.bin 634345 bytes read in 55 ms (11 MiB/s) BPI-R3> mmc write \${loadaddr} 0x3400 0x1000

MMC write: dev # 0, block # 13312, count 4096 ... 4096 blocks written: OK BPI-R3>

If boot from emmc does not work,maybe bootbus needs to be changed to 0:

mmc bootbus 0 0 0 0

instead of writing the gpt image file you can bootup a linux with initrd

BPI-R3> run useusb BPI-R3> setenv initrd rootfs.cpio.zst BPI-R3> setenv fit bpi-r3.itb BPI-R3> run newboot

and create gpt like i do it for [sdcard](https://github.com/frank-w/u-boot/blob/mtk-atf/build.sh#L114), original gpt uses same values for partitions and use a partition named gpt (0..33) instead of bl2 (34..8191)

```
sudo sgdisk -o ${LDEV}
#sudo sgdisk -a 1 -n 1:34:8191 -A 1:set:2 -t 1:8300 -c 1:"bl2"
${LDEV} #sdcard only
sudo sgdisk -a 1 -n 1:0:33 -A 1:set:2 -t 1:8300 -c 1:"gpt" ${LDEV}
#emmc only
sudo sgdisk -a 1 -n 2:8192:9215     -t 2:8300 -c 2:"u-boot-env"    ${LDEV}
sudo sgdisk -a 1 -n 3:9216:13311     -t 3:8300 -c 3:"factory"    ${LDEV}
sudo sgdisk -a 1 -n 4:13312:17407   -t 4:8300 -c 4:"fip"         ${LDEV}
sudo sgdisk -a 1024 -n 5:17408:${bootend} -t 5:8300 -c 5:"boot"
${LDEV}
sudo sgdisk -a 1024 -n 6:${rootstart}:${rootend} -t 6:8300 -c 6:"rootfs"
${LDEV}
```
#### **chainload uboot**

u-boot.bin (without mtk header and not fip) can be chainloaded from another uboot for testing ubootfeatures without flashing

```
BPI-R3> fatload usb 0:1 $loadaddr uboot emmc usb.bin
601344 bytes read in 52 ms (11 MiB/s)
BPI-R3> go $loadaddr
## Starting application at 0x46000000 ...
U-Boot 2022.04-00557-g726479add2f1 (Jul 05 2022 - 18:14:31 +0200)
```
From: <https://fw-web.de/dokuwiki/>- **FW-WEB Wiki**

Permanent link: **<https://fw-web.de/dokuwiki/doku.php?id=en:bpi-r3:uboot&rev=1675016290>**

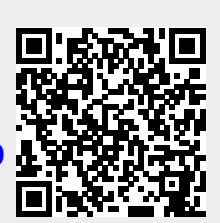

Last update: **2023/06/08 17:06**